+ + + + + + + + + + + + + + + +

# **TMWSuite**

# **2022.2 Release Notes**

8/2022

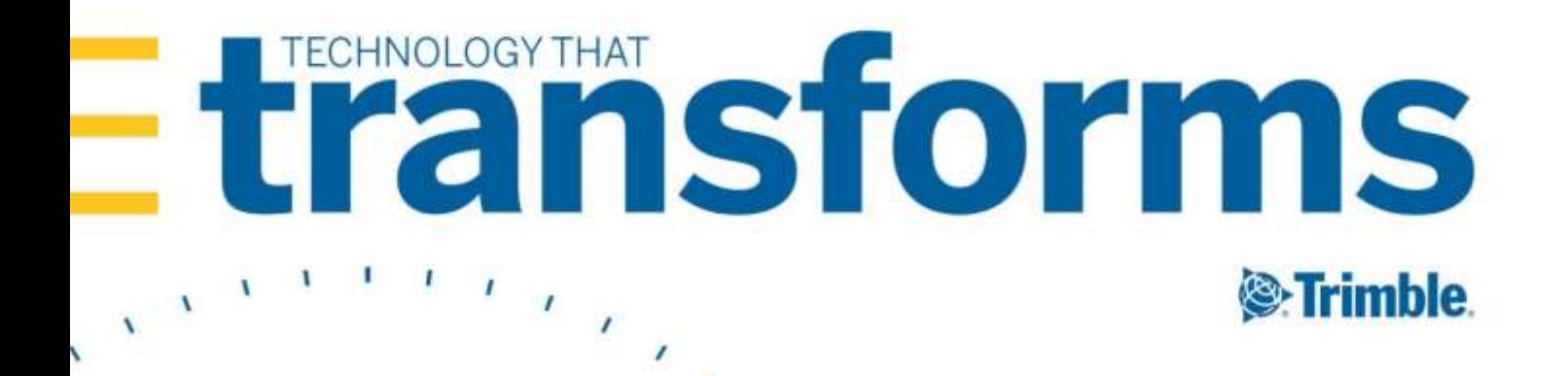

#### **Warnings**

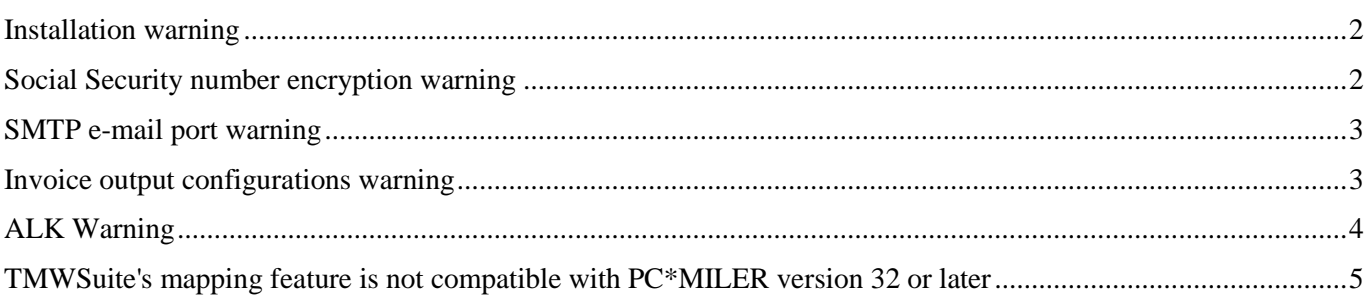

#### 2022.2

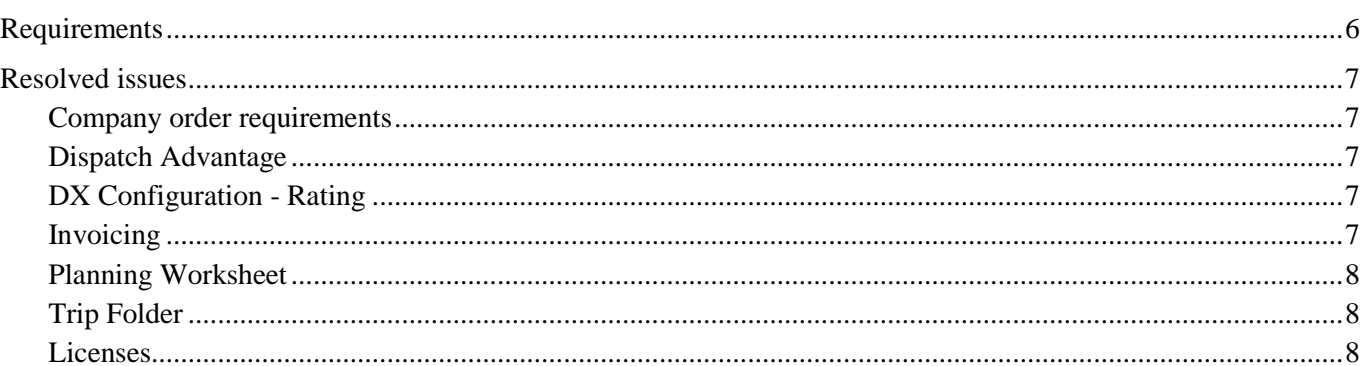

#### 2021.4.12.0027 Service Pack

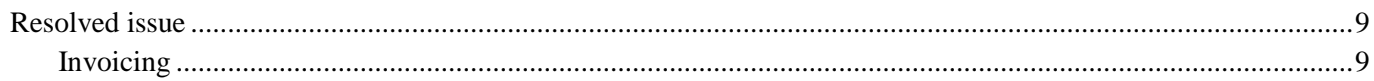

#### 2020.4.1.2025 Service Pack

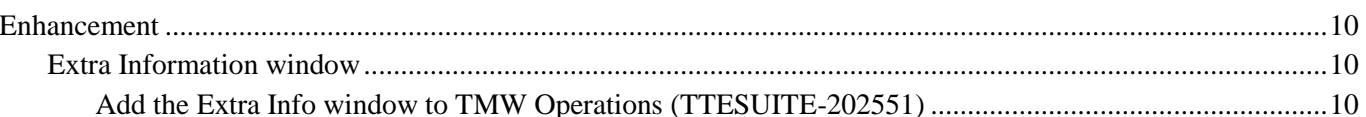

#### **2021.1.1.27 Service Pack**

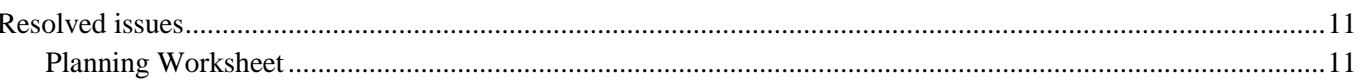

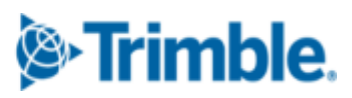

 $\overline{\mathbf{2}}$ 

6

9

10

11

# <span id="page-2-0"></span>**Warnings**

*Important information, please read before upgrading*

# <span id="page-2-1"></span>**Installation warning**

Starting in version 2020.4, you *must* install the TMWSuite files into a new directory. Some files from earlier versions are not compatible with V.2020.4 and greater. If you need assistance, please work with your support team.

# <span id="page-2-2"></span>**Social Security number encryption warning**

Starting in version 2020.2, Social Security numbers you enter in the Driver profile are encrypted in the database by default.

Having encrypted Social Security numbers could interfere with third-party applications accessing the data. This happens because the data is encrypted when transferred. The third-party application does not have the ability to decrypt it.

You can set up the system so that the Social Security numbers you enter in the Driver profile are not encrypted in the database.

To do so, set the DataEncryption General Info Table setting's **String1** field to N.

**Note**: The Data Conversion Administration Utility allows you to encrypt/decrypt a group of Social Security numbers in your database. Contact your Professional Services representative to obtain the DataConversionAdministrationUtilityInstall.msi.

Access and usage of The Data Conversion Administration Utility should be provided only to a system administrator. That utility provides access to highly sensitive data and should be used in the explicit instance of needing to encrypt or decrypt the driver profile.

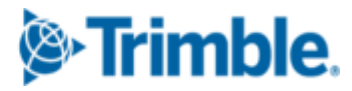

#### <span id="page-3-0"></span>**SMTP e-mail port warning**

Starting in version 2019.2, the setup for the SMTP e-mail feature has changed.

Now you can set these options in the SmtpEmailer General Info Table setting:

- **String1** = Identify your SMTP server
- **String3** = Identify your SMTP server username
- **String4** = Identify your SMTP server Password
- Int1 = Specify whether Secure Sockets Layer (SSL) authentication is active
- **Int2** = Specify whether CRM Right uses Windows authentication
- Int3 = Identify your SMTP server port as 587 or 465

#### **Notes:**

- 1. This lets you configure your system to use Secure Sockets Layer (SSL) for SMTP email.
- 2. Starting in version 2019.4, you can disable Secure Sockets Layer (SSL) for SMTP email.
- 3. See the description for  $SmtpEmailer$  General Info Table setting for more information about this setting.

# <span id="page-3-1"></span>**Invoice output configurations warning**

Starting in version 2019.1, there is a new procedure for setting up and assigning invoice output configurations for print and EDI.

In previous versions, you set up output configurations in the **EDI 210** field or in the Advanced EDI Output Settings window in the company's File Maintenance profile.

In V.2019, those two locations are no longer available. Now, you set up invoice output configurations in the Billing Output Configuration Folder. To access this window, select **Edit > Company Billing Output.**

And, you can assign invoice output configurations from either of these locations:

- The Billing Output Configuration Folder
- The Distribution Method window in the company profile

**Note**: To access this window, you must use Screen Designer to add the **Invoice Output Method** button to the company profile.

The upgrade script for V. 2019.1 is designed to automatically import all the invoice output configurations you previously set up. You should not need to do any additional setup for your existing configurations. However, as with any major upgrade, we recommend that you verify the results after running the upgrade script.

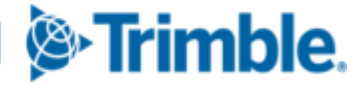

# <span id="page-4-0"></span>**ALK Warning**

In very limited circumstances, your system could generate incorrect mileages when using PC\*MILER version 32 with any of these products:

- **TMW Operations version 2018.2 or lower**
- TMW Back Office version 2018.2 or lower
- Fuel Dispatch version 2018.2 or lower
- TMWSuite version 2018.2.0.0275 or lower

This problem is associated **only** with systems that have one of these options set in their TTS50:

- [MileageInterface]ExOptions[x]=I
- [MileageInterface]ExOptions[x]=X

Having either of these options set will cause Practical mileage to be computed as Shortest, and Shortest mileage to be computed as Practical.

This will not affect mileages previously retrieved and stored in the mileage table.

The issue is fixed in the next general release, such as 2018.3 for TMWSuite.

A temporary workaround to bypass the incorrect code is to do any of the following:

Use an additional  $ExOption$  in conjunction with the  $I$  or  $X$  option.

- Remove the  $\text{I}$  or  $\text{X}$  option entirely.
- Install an earlier version of  $PC^*MILER$ .

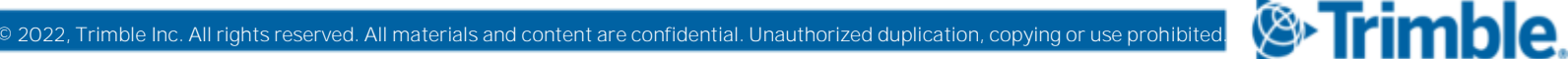

# <span id="page-5-0"></span>**TMWSuite's mapping feature is not compatible with PC\*MILER version 32 or later**

TMWSuite's (PowerBuilder) mapping feature works with ALK's PC\*MILER|Mapping software to plot routes and symbols on a map.

To use ALK's **mapping** features in TMWSuite (PowerBuilder), you must use PC\*MILER|Mapping version 31 or **earlier**.

Starting with PC\*MILER version 32, ALK supports only ALK® Maps for mapping. ALK Maps is a web-based, JavaScript API. TMWSuite does not support ALK Maps.

If you are using TMW.Suite (.NET) or another .NET product, you can use ALK Maps.

#### **Notes:**

- 1. In TMW.Suite (.NET), support for ALK Maps is free of charge. To use it, you need a unique API key value. Contact your TMW support representative for more information.
- 2. This change only affects the compatibility of ALK's mapping features in TMWSuite; it does not affect the mileage features.

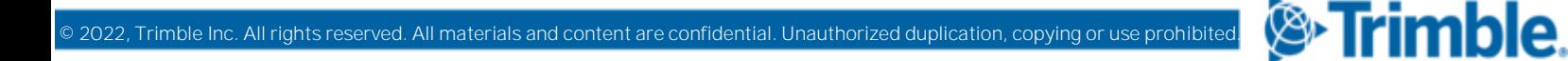

# <span id="page-6-0"></span>**2022.2**

This section contains the following for the latest version:

- System requirements
- Enhancements (new or updated features)
- Resolved issues (application improvements)

**Note**: Before upgrading your production environment, Trimble recommends that you read the system requirements and install the latest version in a test environment. If you have questions, please contact your customer representative.

# <span id="page-6-1"></span>**Requirements**

Before you begin installing **TMWSuite version 2022.2**, check that these requirements are met:

■ Internet Information Services (IIS) for Microsoft<sup>®</sup> Windows Server<sup>®</sup>

IIS Microsoft Windows Server 2008 R2 or later

- **Microsoft® SQL Server®**
	- Microsoft SQL Server 2012 or later

**Note:** SQL Server 2012, SQL Server 2014, SQL Server 2016, SQL Server 2017, and SQL Server 2019 are certified for use with this application. Trimble Transportation recommends using the latest service pack of whichever version you use.

- **.Net Framework 4.6.2 or later**
- **Microsoft Visual C++ 2010 x 86 Redistributables**
- **32-bit SQL Native Client Drivers**

Version 10, 11, or MS OLE DB must match the drivers to your SQL version.

 **You must be logged into the system where you want to install TMWSuite, and have administrator rights for that system.**

Like most applications, TMWSuite can be installed locally on a user's system. It is also possible to install TMWSuite on a network drive. To do so, you must be logged into the system where the drive is physically located, and have administrator rights for that system.

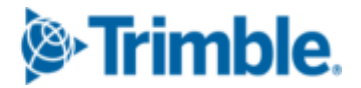

# <span id="page-7-0"></span>**Resolved issues**

#### <span id="page-7-1"></span>*Company order requirements*

#### **TTESUITE-160482**

You can specify that an appropriate reference number must be recorded on an order before saving. You set up this requirement in the Company Order Requirements window.

As part of the requirement, you can add one or more validation masks. The mask specifies a required format for the reference number.

The system was not comparing the order reference numbers to all the recorded validation masks.

#### <span id="page-7-2"></span>*Dispatch Advantage*

#### **TTESUITE-202866, TTESUITE-202867**

The planner did not load any grid columns. If you tried to change the date range, the application would close.

#### <span id="page-7-3"></span>*DX Configuration - Rating*

**TTESUITE-202100**

The linehaul charge was not added to an order when you:

- Used the Rate by Detail billing method
- Selected the **FreightAsAccessorial** checkbox when you set up the trading partner's 204 requirements

It is expected that the linehaul and accessorial charges be added to orders that use Rate by Detail.

#### <span id="page-7-4"></span>*Invoicing*

**TTESUITE-202037**

In the Edit Invoice Folder, you could not edit the reference numbers on a credit memo and rebill for a miscellaneous invoice.

Also, the **Ref** (reference number) button was displayed in red when only one reference number was recorded. It should be red only when there are multiple reference numbers.

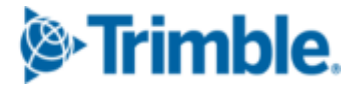

#### <span id="page-8-0"></span>*Planning Worksheet*

#### **TTESUITE-202419**

Dispatch Advantage can be used as a standalone application. You can also access it from the Planning Worksheet. In the Planning Worksheet:

- The **Dispatch Advantage** command was missing from the **View** menu.
- The **Dispatch Advantage** tab was missing from the **Available Resources** grid.

# <span id="page-8-1"></span>*Trip Folder*

#### **TTESUITE-201842**

When you added a *PUL (Post Unload)* event after a *DRL (Drop Loaded)* event, the wrong trailer was pulled for the *PUL* event. This happened if the event following the *DRL* was not an *EBT (End Bobtail)*.

#### <span id="page-8-2"></span>*Licenses*

#### **TTESUITE-202659**

The TMWSuite application was using two coexisting user licenses when connecting to a database. This happened if the database had two distinct Hostnames.

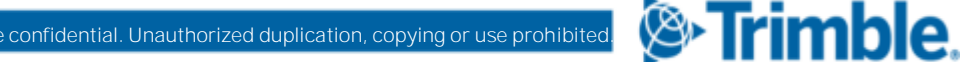

# <span id="page-9-0"></span>**2021.4.12.0027 Service Pack**

# <span id="page-9-1"></span>**Resolved issue**

# <span id="page-9-2"></span>*Invoicing*

**TTESUITE-203607**

The functionality to split an invoice was not working properly. This is used to create multiple invoices for an order.

In TMWSuite you set this in **File Maintenance > Company Profile > Extra Info**. This is available if the Extra Information feature is activated.

In TMW Operations you set this in **Tools > Tools Maintenance > Bill To Relations** in the **Invoice Options** tab.

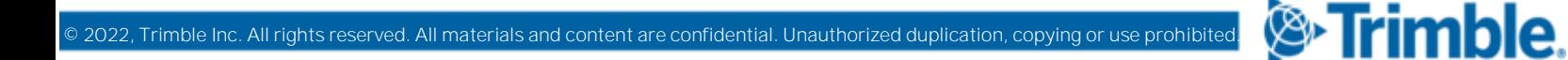

# <span id="page-10-0"></span>**2020.4.1.2025 Service Pack**

# <span id="page-10-1"></span>**Enhancement**

#### <span id="page-10-2"></span>*Extra Information window*

#### <span id="page-10-3"></span>**Add the Extra Info window to TMW Operations (TTESUITE-202551)**

In Classic TMWSuite, system administrators can set up the Extra Information feature. You use this feature to store custom information in user-defined fields.

Previously, this feature was available only in Classic TMWSuite. Now, you can access the Extra Information window from TMW Operations. The setup includes using QuickDesigner to add a hyperlink to one or more windows in TMW Operations. The link will launch the Extra Information window to view or edit data.

**Note**: Data recorded in the Extra Information feature is informational only. It does not affect the functionality of the system.

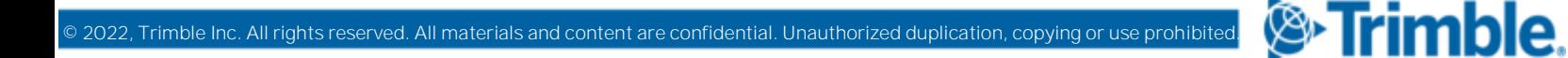

# <span id="page-11-0"></span>**2021.1.1.27 Service Pack**

# <span id="page-11-1"></span>**Resolved issues**

# <span id="page-11-2"></span>*Planning Worksheet*

#### **TTESUITE-202959**

The ord\_count field was calculating the number of billable stops. It should calculate the number of consolidated orders.

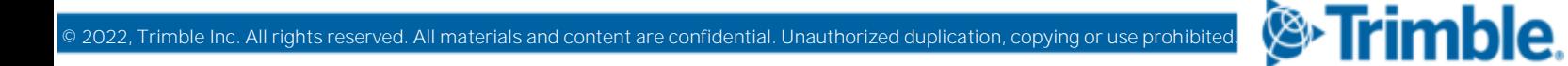

**Trimble Transportation Enterprise Solutions 6085 Parkland Boulevard Mayfield Heights, OH 44124-4184 United States**

**[http://www.trimble.com](http://www.trimble.com/)**

© 2022, Trimble Inc. All rights reserved. All materials and content are confidential. Unauthorized duplication, copying or use prohibited.

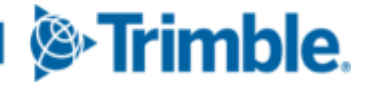